# Unified CCX 7.x: Sicherung der Datenmigration fehlgeschlagen Ī

### Inhalt

[Einführung](#page-0-0) [Voraussetzungen](#page-0-1) [Anforderungen](#page-0-2) [Verwendete Komponenten](#page-0-3) [Konventionen](#page-0-4) [Problem](#page-0-5) [Lösung](#page-2-0) [Zugehörige Informationen](#page-4-0)

## <span id="page-0-0"></span>**Einführung**

Die Fehlermeldung "Data Migration Backup on Cisco Unified Contact Center Express (Unified CCX) 7.x and the Properties File Config Export failed" (Export der Dateikonfiguration für Eigenschaften fehlgeschlagen). In diesem Dokument wird beschrieben, wie dieses Problem behoben wird.

### <span id="page-0-1"></span>Voraussetzungen

#### <span id="page-0-2"></span>Anforderungen

Für dieses Dokument bestehen keine speziellen Anforderungen.

#### <span id="page-0-3"></span>Verwendete Komponenten

Die Informationen in diesem Dokument basieren auf Cisco Unified CCX 7.x.

Die Informationen in diesem Dokument wurden von den Geräten in einer bestimmten Laborumgebung erstellt. Alle in diesem Dokument verwendeten Geräte haben mit einer leeren (Standard-)Konfiguration begonnen. Wenn Ihr Netzwerk in Betrieb ist, stellen Sie sicher, dass Sie die potenziellen Auswirkungen eines Befehls verstehen.

#### <span id="page-0-4"></span>Konventionen

Weitere Informationen zu Dokumentkonventionen finden Sie unter [Cisco Technical Tips](/c/de_de/support/docs/dial-access/asynchronous-connections/17016-techtip-conventions.html) [Conventions](/c/de_de/support/docs/dial-access/asynchronous-connections/17016-techtip-conventions.html) (Technische Tipps zu Konventionen von Cisco).

## <span id="page-0-5"></span>Problem

Die Fehlermeldung "Data Migration Backup on Cisco Unified CCX 7.x failed" (Sicherung der Datenmigration) beim Export der Konfigurationsdatei für Eigenschaften fehlgeschlagen. Die Protokolldatei zeigt den Fehler beim Sichern der application.MIVR.properties-Konfiguration.

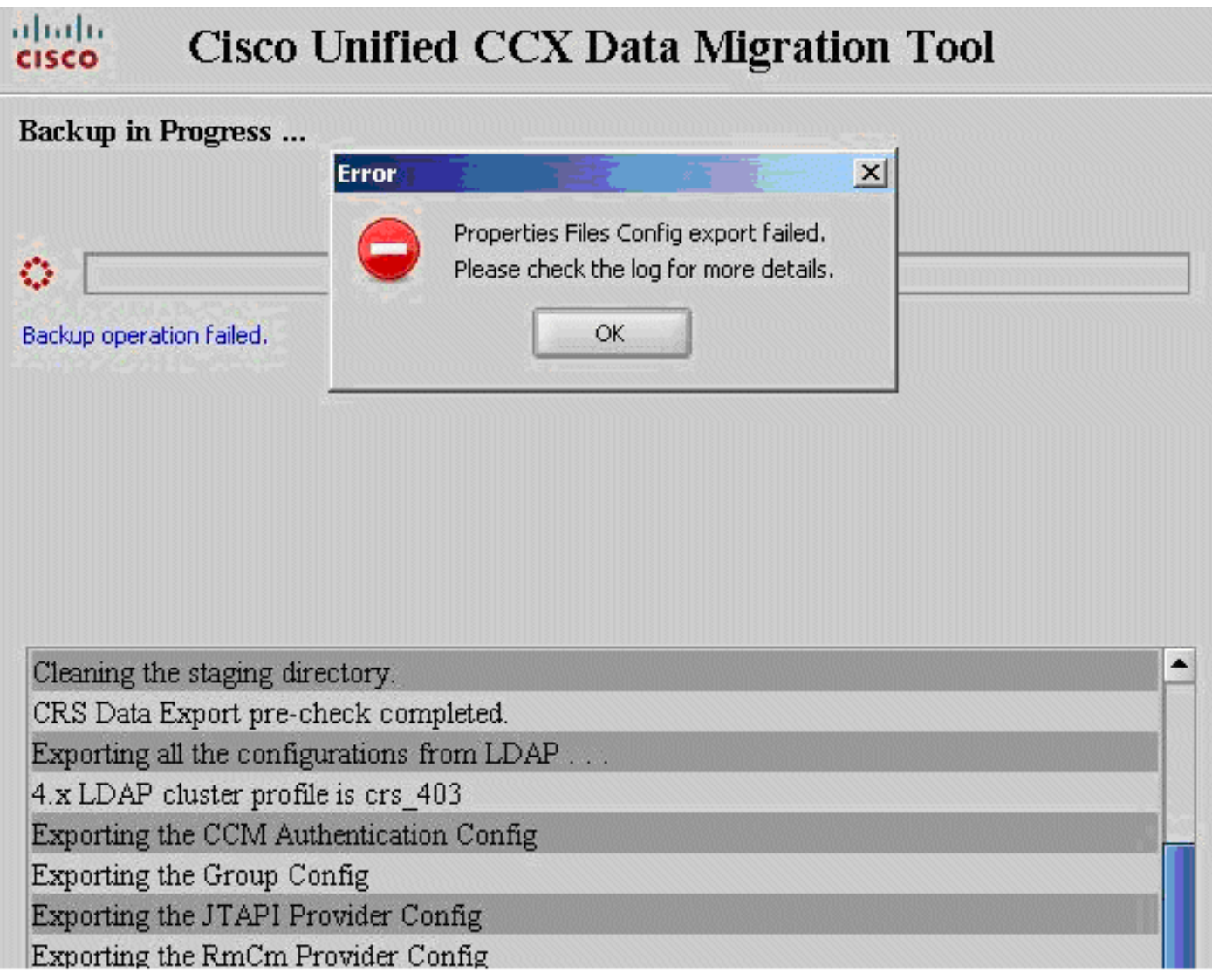

Dieses Problem tritt auf, wenn die application.MIVR.properties im LDAP fehlt, wie hier gezeigt:

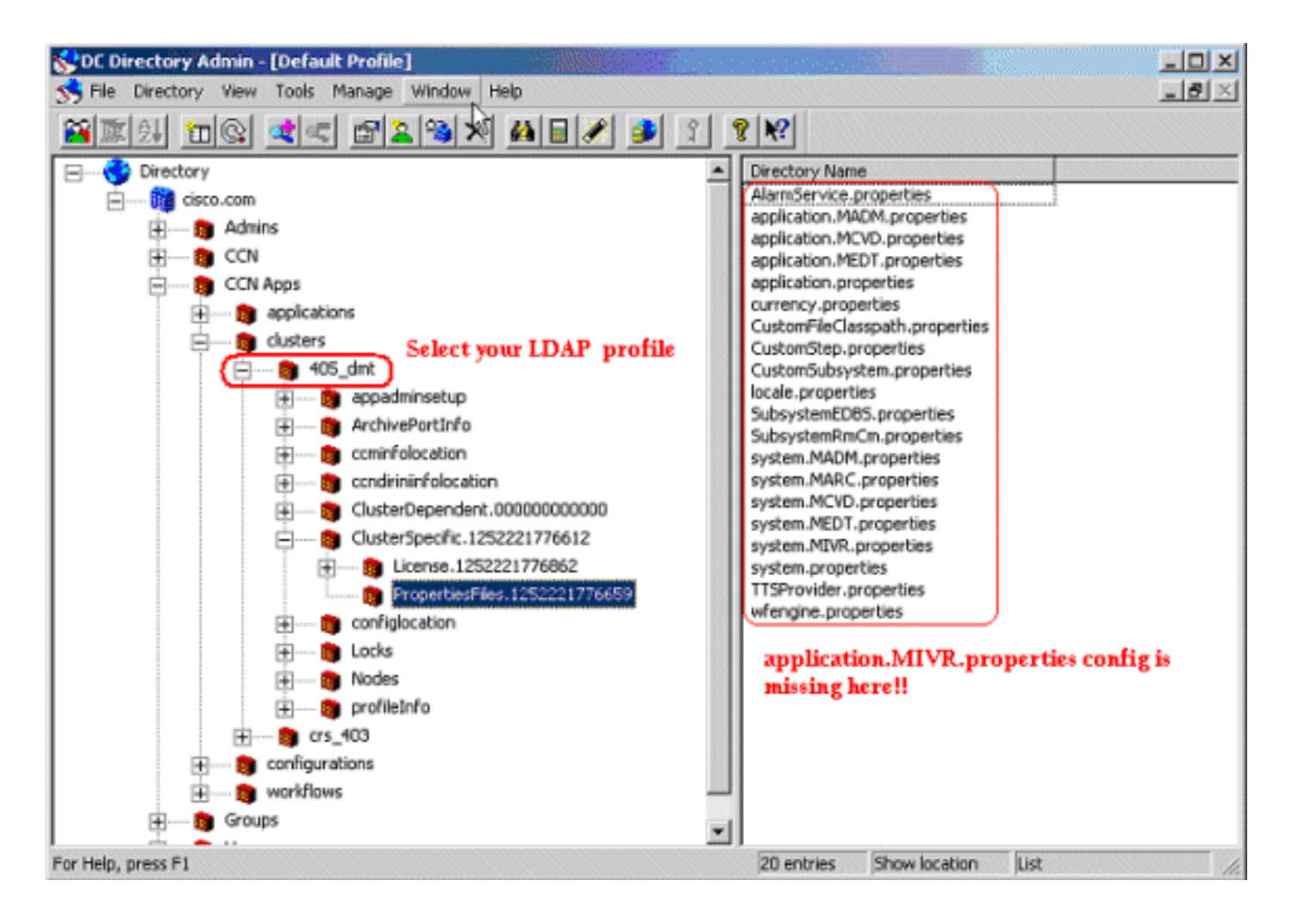

## <span id="page-2-0"></span>**Lösung**

Gehen Sie wie folgt vor, um das Problem zu beheben:

- 1. Öffnen Sie die Verzeichnisverwaltung des Rechenzentrums.
- 2. Wählen Sie **PropertiesFiles OU** unter dem CRS 4.0(5) LDAP-Profil aus (d. h. ou=PropertiesFiles, ou=ClusterSpecific, ou=<CRS 4.0(5) Profile>,ou=clusters, ou=CCN Apps, o=cisco.com).
- 3. Klicken Sie mit der rechten Maustaste auf EigenschaftenDateien OU, und wählen Sie Neu > CiscoCCNocConfigInfoBlob aus.

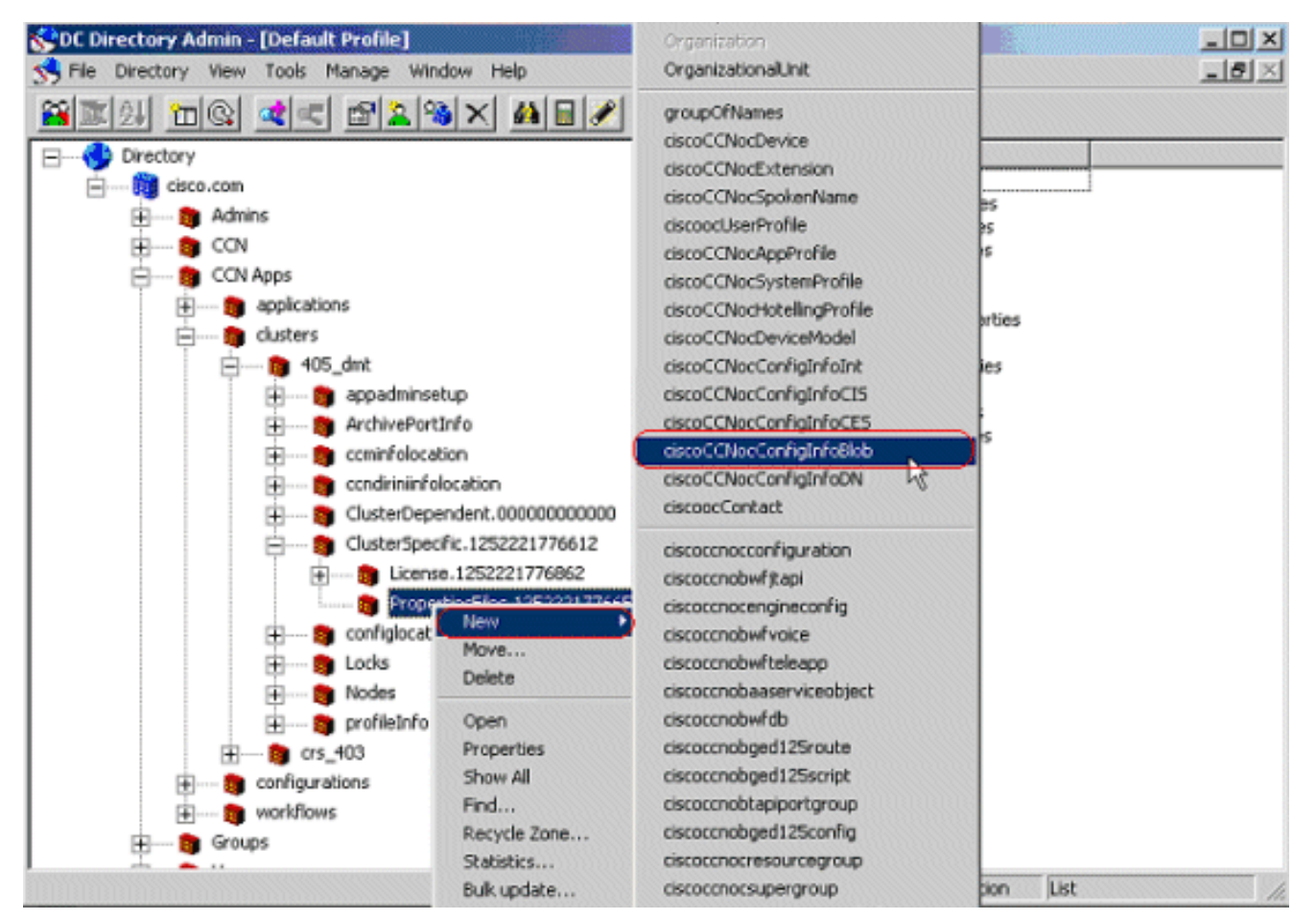

4. Geben Sie den Verzeichnisnamen als *application.MIVR.properties* 

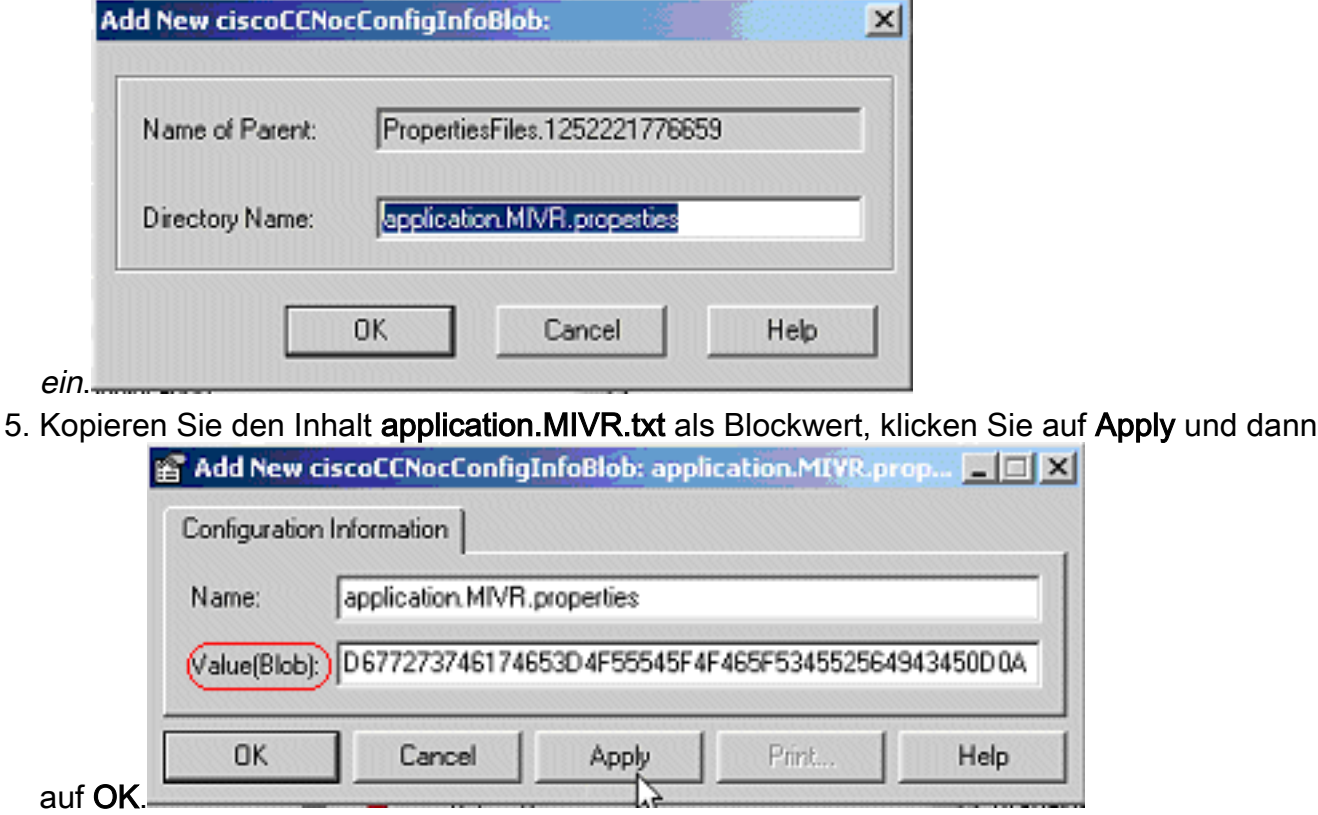

Starten Sie das Data Migration Tool (DMT) neu, und versuchen Sie den Backup-Vorgang 6.erneut.Hinweis: Alle hier gezeigten Screenshots stammen vom Administrator des Rechenzentrumsverzeichnisses. Die gleichen Schritte gelten auch für das Active/Netscape-Verzeichnis.

# <span id="page-4-0"></span>Zugehörige Informationen

- [Sichern von CRS 5.0](https://supportforums.cisco.com/docs/DOC-12322?referring_site=bodynav)
- [Fehler bei der Verarbeitung der Eingabeanforderung.java.lang.runtimeException:Cluster-](https://supportforums.cisco.com/docs/DOC-14365?referring_site=bodynav) [Konfiguration konnte nicht abgerufen werden](https://supportforums.cisco.com/docs/DOC-14365?referring_site=bodynav)
- [Technischer Support und Dokumentation Cisco Systems](//www.cisco.com/cisco/web/support/index.html?referring_site=bodynav)